## **TETRA-Vernetzung/TETRA installation**

[Versionsgeschichte interaktiv durchsuchen](https://wiki.oevsv.at) [VisuellWikitext](https://wiki.oevsv.at)

**[Version vom 8. März 2021, 22:33 Uhr](https://wiki.oevsv.at/w/index.php?title=TETRA-Vernetzung/TETRA_installation&oldid=16247) [\(Qu](https://wiki.oevsv.at/w/index.php?title=TETRA-Vernetzung/TETRA_installation&action=edit&oldid=16247) [elltext anzeigen\)](https://wiki.oevsv.at/w/index.php?title=TETRA-Vernetzung/TETRA_installation&action=edit&oldid=16247)** [Oe1kbc](https://wiki.oevsv.at/wiki/Benutzer:Oe1kbc) [\(Diskussion](https://wiki.oevsv.at/w/index.php?title=Benutzer_Diskussion:Oe1kbc&action=view) | [Beiträge\)](https://wiki.oevsv.at/wiki/Spezial:Beitr%C3%A4ge/Oe1kbc) (Die Seite wurde neu angelegt: "=TETRA-Gateway-Software=  $====|nstallation===== * "Die APP wird"$ wie folgt installiert:"' \* '''''cd /opt''''' \* '''''sudo mkir tetra\_gw""' \*...") [Markierung:](https://wiki.oevsv.at/wiki/Spezial:Markierungen) [Visuelle Bearbeitung](https://wiki.oevsv.at/w/index.php?title=Project:VisualEditor&action=view)

**[Aktuelle Version vom 1. September](https://wiki.oevsv.at/w/index.php?title=TETRA-Vernetzung/TETRA_installation&oldid=21223)  [2023, 10:24 Uhr](https://wiki.oevsv.at/w/index.php?title=TETRA-Vernetzung/TETRA_installation&oldid=21223) ([Quelltext anzeigen](https://wiki.oevsv.at/w/index.php?title=TETRA-Vernetzung/TETRA_installation&action=edit))** [OE1VCC](https://wiki.oevsv.at/wiki/Benutzerin:OE1VCC) [\(Diskussion](https://wiki.oevsv.at/w/index.php?title=Benutzerin_Diskussion:OE1VCC&action=view) | [Beiträge](https://wiki.oevsv.at/wiki/Spezial:Beitr%C3%A4ge/OE1VCC)) K [Markierung:](https://wiki.oevsv.at/wiki/Spezial:Markierungen) 2017-Quelltext-Bearbeitung

(Eine dazwischenliegende Version von einem anderen Benutzer wird nicht angezeigt)

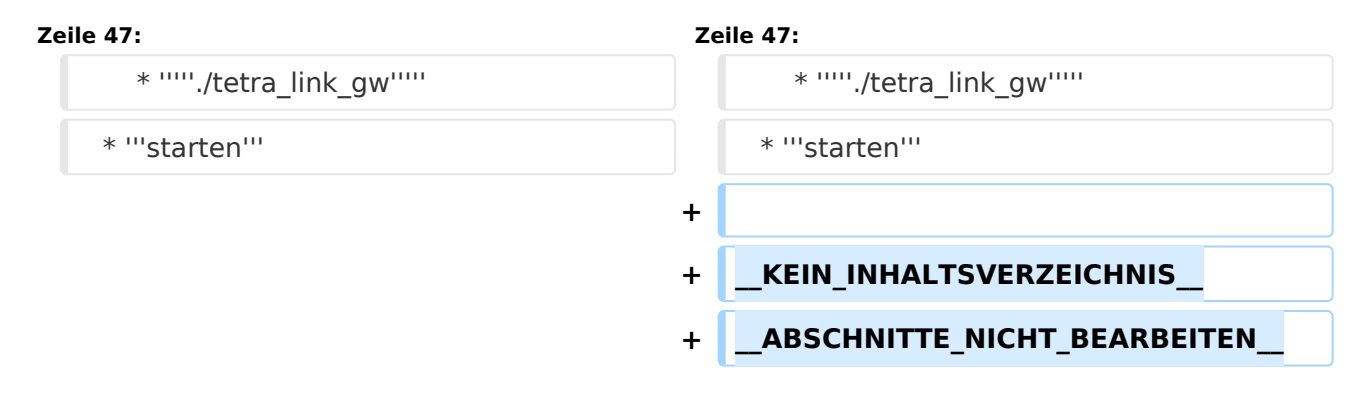

#### Aktuelle Version vom 1. September 2023, 10:24 Uhr

### **TETRA\-Gateway\-Software**

#### Installation

```
 * Die APP wird wie folgt installiert:
  * cd /opt
  * sudo mkir tetra_gw
   * cd tetra_gw
     * File tetra_link_gw vom download hierher kopieren
     * File tetra_link_gw.conf vom download hierher kopieren
  * sudo chmod 755 tetra_link_gw
* Konfiguration anpassen
* [GATEWAY]
* GATEWAY_CALL=OE1KBC-L
```

```
 * GATEWAY_COMMENT=Wien 21/430.4125
```

```
 * GATEWAY_ID=232199
```
# **BlueSpice4**

 \* GATEWAY\_LAT=4816.82 \* GATEWAY\_LON=01624.91 \*  $*$  # GATEWAY  $=$ NO \* # DMO-REPEATER=YES \* DMO\_REPEATER=YES \* \* [SVXREFLECTOR] \* # UDP svxreflector connection via INTERNET \* REFLECTOR\_DNS=tetra-reflector.dyndns.org \* \* # UDP svxreflector connection via HAMNET WIENERBERG \* # REFLECTOR\_DNS=44.143.8.74 \* \* # LASTHEARD PORT \* REFLECTOR\_PORT=5220 \* \* [WEATHER] \* CITY=Wien \* ZIP=1210 \* COUNTRY=AT \* \* [SYSTEM] \* # MTM5400 connection to RASPI \* SYS\_SERPORT=/dev/ttyS0 \* SYS\_SERBAUD=9600 \* \* SYS\_DEBUG=0

- \* **Test mit**
- \* *./tetra\_link\_gw*
- \* **starten**